## **EXHIBIT J**

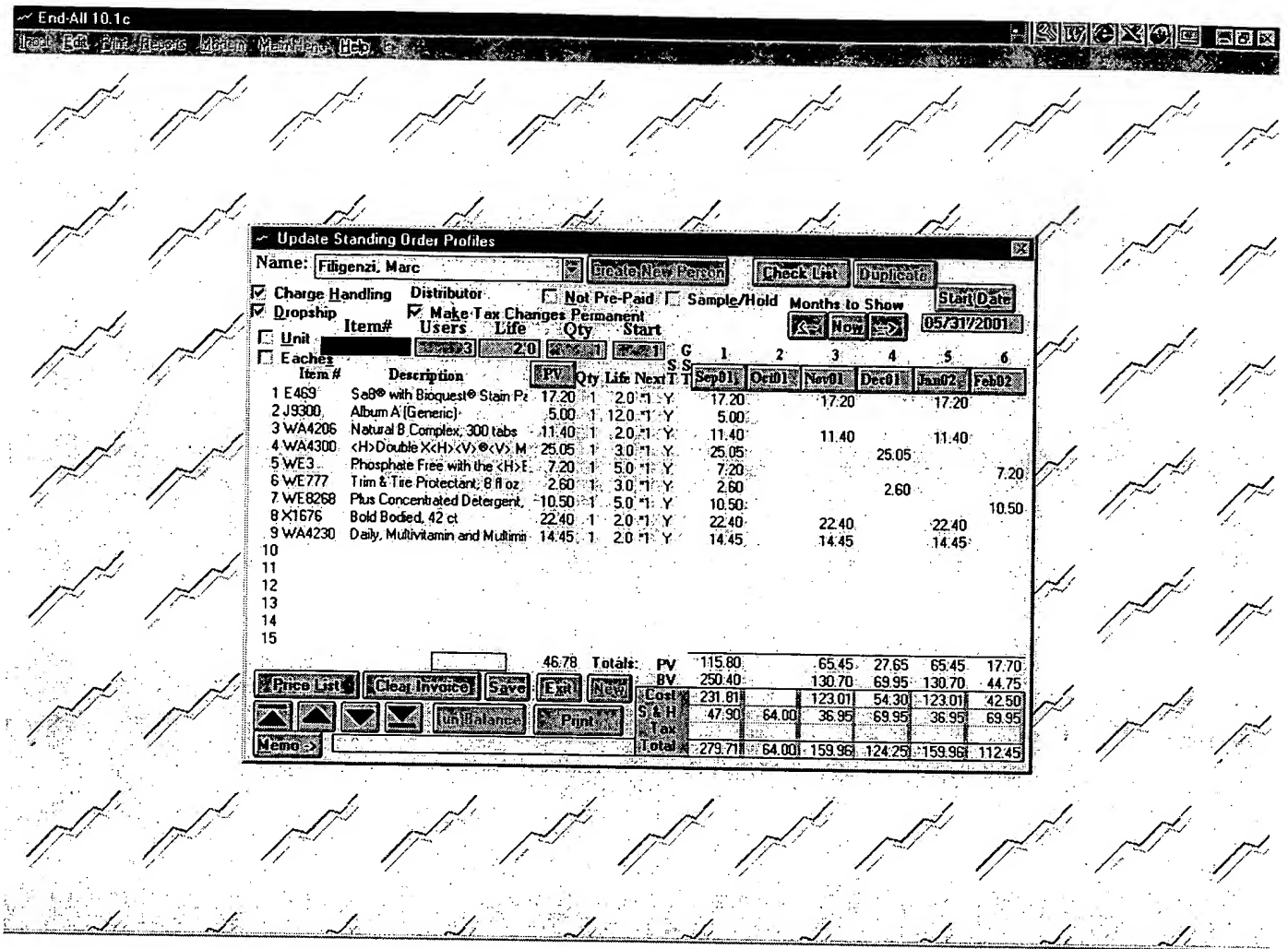

The selected item is then pasted into the order form, the number of users is specified (3), and the software updated my standing order, as shown above.